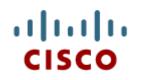

#### Packet Tracer: Advanced Session

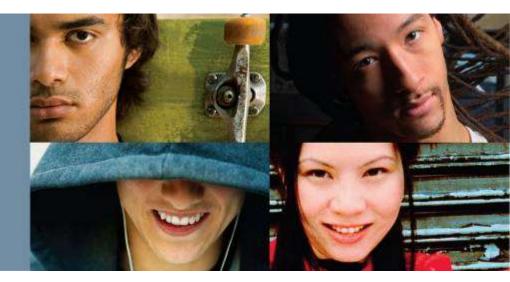

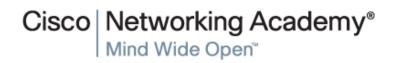

© 2007 Cisco Systems, Inc. All rights reserved

#### **PT Advanced Session**

- PT Features.
- The Activity Wizard is an assessment tool that allows you to create highly specific networking scenarios for other users.
- This tool is particularly useful for instructors creating activities for students to complete.
- When students start an activity, they are presented with an initial network and a set of instructions. Students follow the instructions to complete the activity, then they can check their finished network.
- Instructors have control over many aspects of the activity.

Cisco Networking Academy

#### **PT** Features

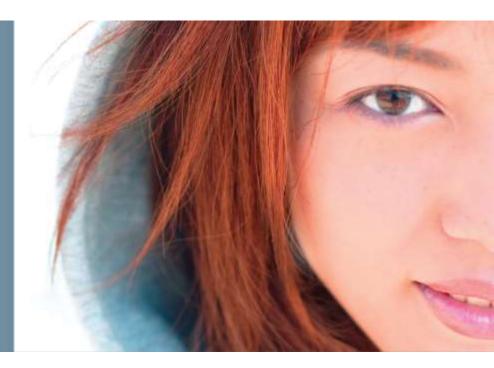

#### **Features**

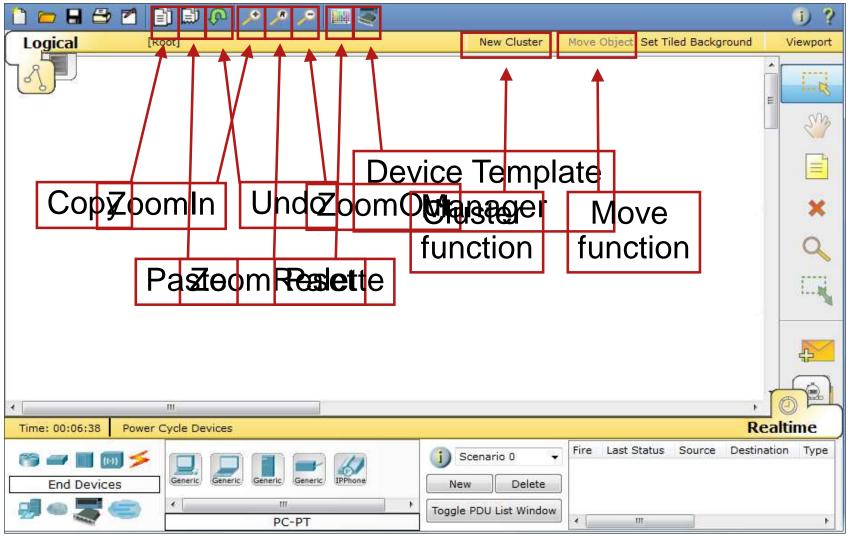

2007 Cisco Systems, Inc. All rights reserved

Cisco Networking Academy

Cisco Networking Academy

#### **Create Bend Point**

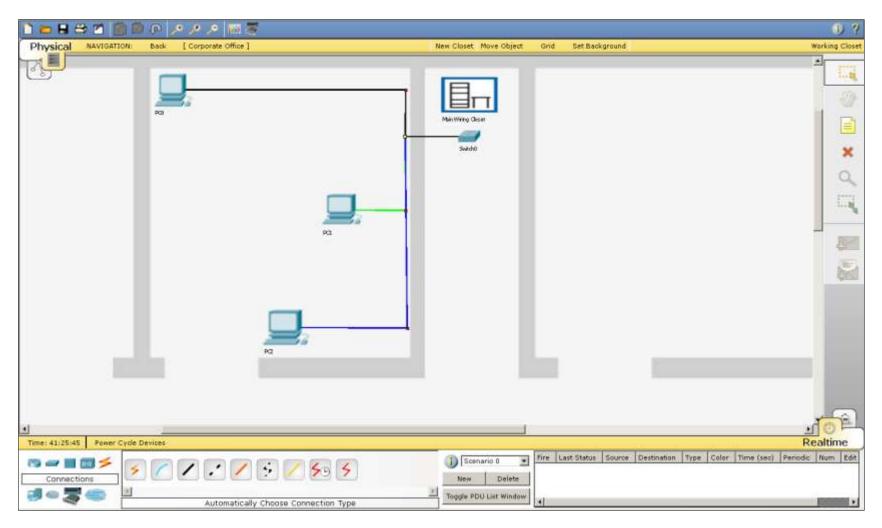

# Legacy Devices (PT5.x)

| Logical          | [Root]                                                                        |                                                                                                    |                                          | New Clust                                              | er Move Object. Set Tiled Background   | Viewport                                                                                                    |
|------------------|-------------------------------------------------------------------------------|----------------------------------------------------------------------------------------------------|------------------------------------------|--------------------------------------------------------|----------------------------------------|----------------------------------------------------------------------------------------------------|
| 3                |                                                                               |                                                                                                    |                                          |                                                        |                                        | 1                                                                                                    |
|                  | LAHER 3                                                                       | 1841<br>1800 Family Router                                                                                                   | Z620XM<br>2600 Family Legacy Router      | 69                                                     |                                        |                                                                                                    |
| 1.00             |                                                                               | 2811<br>2800 Family Router                                                                                                   | 2621XM<br>2600 Family Legacy Router 2621 | Router-PT<br>Generic Router                            |                                        | ×                                                                                                    |
|                  |                                                                               | 52                                                                                                    |                                          |                                                        |                                        | - 0                                                                                                    |
| -                | LAVER 2                                                                       | 2560-2005<br>Multilever Switch                                                                                               | WIRELESS                                 | Linksys-WRT300N<br>Integrated Wireless Route           | <b>*</b> 1                             |                                                                                                    |
| 100              | 2958-24<br>2950 Family Switch<br>29507-24<br>2950 Family Switch with 2 Sigath | 2960-5411 Ewitch-PT Endotr<br>2960 Family Switch Generic Switch Generic B                                                    |                                          | AccessPoint-PT<br>Generic 802.11 AP Generic 802.11a AP | AccessPoint-PT-N<br>Ieneric 802.11n AP |                                                                                                    |
| -                | LAVER 1<br>Hub-PT Repeater-PT<br>Generic Hub Generic Repeter                  | WAN CONNECTION<br>Cloud-PT<br>Multi Technology WAN Connection<br>DSL-Modern-PT<br>Generic DSL Modern<br>Generic Cable Modern | PC-PT<br>PC<br>PC<br>PC<br>PC            | Protecter PT                                           | SPECIAL MULTIUSER COMPONENT            |                                                                                                    |
| •<br>Time: 42:09 | 9:43 Power Cycle Devices                                                      | walter Walter Ball Berth                                                                                                    | Notes States Sal                         | and the second                                         | R                                      | d of a                                                                                                    |
| (9 <b>-</b> - 1  | s Dovices                                                                     | E Series                                                                                                    | Scenario 0<br>New Delet                  | *                                                      | tion Type Color Time (sec) Periodic    | and the second second se |
|                  | <b>a a</b>                                                                    | AccessPoint-PT-A                                                                                                    | Toggle PDU List Wind                     | wob                                                    |                                        | -                                                                                                    |

## New Devices (PT5.x)

• The new device: laptop-PT

| File Edit Options View                                                                                         | w Tools Extensions Help Report | a Bug                                      |                |
|----------------------------------------------------------------------------------------------------|--------------------------------|--------------------------------------------|----------------|
| 🗅 💳 🖶 🗁 🖻                                                                                                    |                                |                                            | I) ?           |
| Logical                                                                                                    | [Root]                         | New Cluster Move Object Set Tiled Backgrou | nd Viewport    |
| <b>N</b>                                                                                                    | cer S.U.Geta                   | Pactor Traces 5.0 Detai                    | E C            |
|                                                                                                    |                                |                                            | ×              |
|                                                                                                    | Laptop-PT<br>Laptop1           | Peer0                                      |                |
| Parket Do                                                                                                    | or 50 Prol                     |                                            |                |
| the second second second second second second second second second second second second second second second s | wer Cycle Devices              |                                            | Realtime       |
|                                                                                                    | Convex Convex Convex           | S IPPE New Delete Toggle PDU List Window   | Source Destina |

#### **Multiuser Cloud and New Laptop**

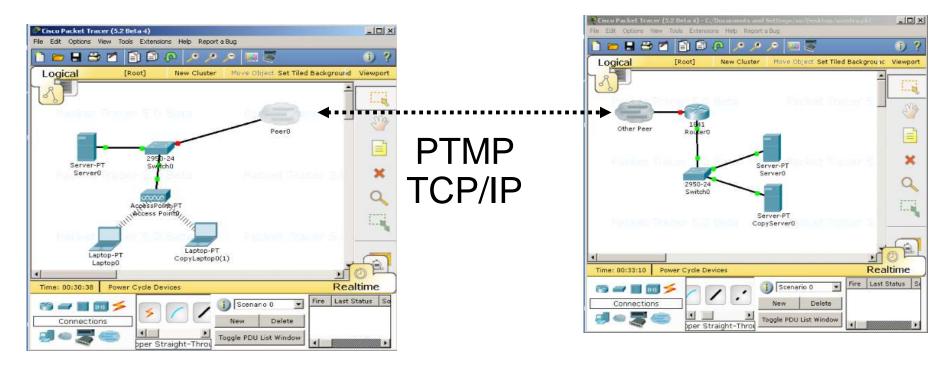

 The Multiuser connection (Peer0 in the picture) can connect by TCP/IP to a Multiuser connection of another PT (Instance on a different computer)

#### **Device Template Manager**

| 🗋 📁 🖬 🗁 🗖 🗍            | ) 🖨 🔎 🥕 🥕 🔲 🧕                            |                              |                            | 1 ?         |
|------------------------|------------------------------------------|------------------------------|----------------------------|-------------|
| Logical [R             | oot]                                     | New Cluster Move Of          | oject Set Tiled Background | Viewport    |
|                        |                                          |                              | Í                          |             |
|                        |                                          |                              |                            | 53          |
|                        |                                          |                              |                            |             |
|                        |                                          |                              |                            | ×           |
|                        |                                          |                              |                            | 9           |
|                        |                                          |                              |                            |             |
|                        |                                          |                              |                            | <b>P</b>    |
|                        |                                          |                              |                            |             |
| ۰ ( III                |                                          |                              |                            | <b>B</b>    |
| Time: 00:06:28 Power ( | Cycle Devices                            | 19.<br>19                    | Rea                        | altime      |
| 😤 🛹 🔳 뒔 🗲<br>Routers   | 1841 2620XM 2621XM 2811 Generic          | j Scenario 0 ▼<br>New Delete | Fire Last Status Source    | Destinatior |
|                        | ۲ الله الله الله الله الله الله الله الل | Toggle PDU List Window       | ۲ ( m )                    | F.          |

#### **Port Label Options and Other Options**

| 1 👝 🖶 🗁 🗖 📳 🚇                        | <u>, , , , , </u> , , , , , , , , , , , , , ,                                                                                                    | 1 - T                                                                                                    | j ?              |
|--------------------------------------|----------------------------------------------------------------------------------------------------|----------------------------------------------------------------------------------------------------|------------------|
| Logical [Root]                       | Poptions                                                                                                    | 2 ×                                                                                                    | pund Viewport    |
| Zali<br>Rourer0<br>250-24<br>Switch0 | Interface Administrative Hide<br>Customize User Experience<br>Animation<br>Sound<br>Show Link Lights<br>Hide Device Label<br>Port Labels Always Shown<br>Don't show port labels when<br>mouse over<br>Hide QoS Stamps on Packets | Font Logging      ✓ Enable Logging      ✓ Enable Logging      ✓ View Log Export Log      Simulation - Buffer Full Action      ● Prompt      △ Auto Clear Event List      △ Auto View Previous Events      Accessibility      Enable Screen Reader Support |                  |
| PC0                                  | Select Language                                                                                                    |                                                                                                    |                  |
| <                                    | Languages<br>default.ptl                                                                                                    | ^                                                                                                    |                  |
| Time: 02:49:54 Power Cycle De        | english en.ptl                                                                                                    | ·                                                                                                    | Realtime         |
| r                                    |                                                                                                    | Change Language                                                                                                    | Destination Type |
| Connections                          |                                                                                                    |                                                                                                    |                  |
| Autor                                | atically Choose Connection Type                                                                                                    |                                                                                                    | ,                |

uluilu cisco.

#### **Clustering Devices**

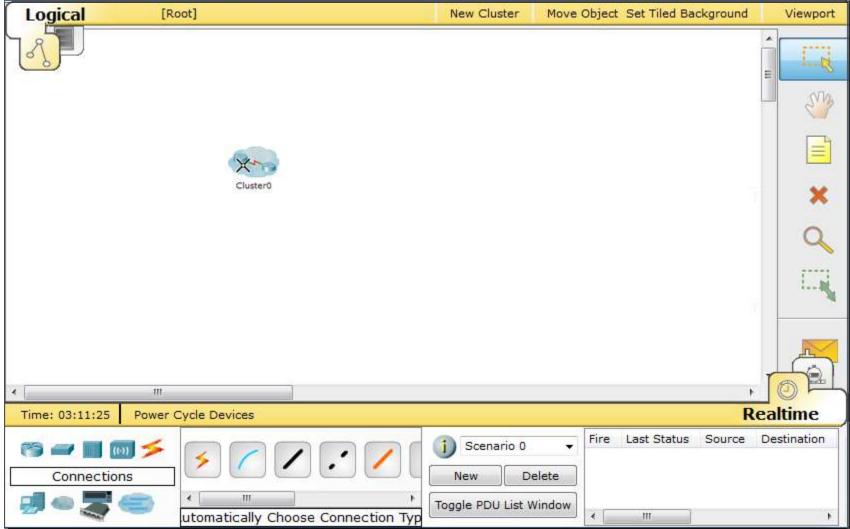

#### **Connect to a Device Within a Cluster**

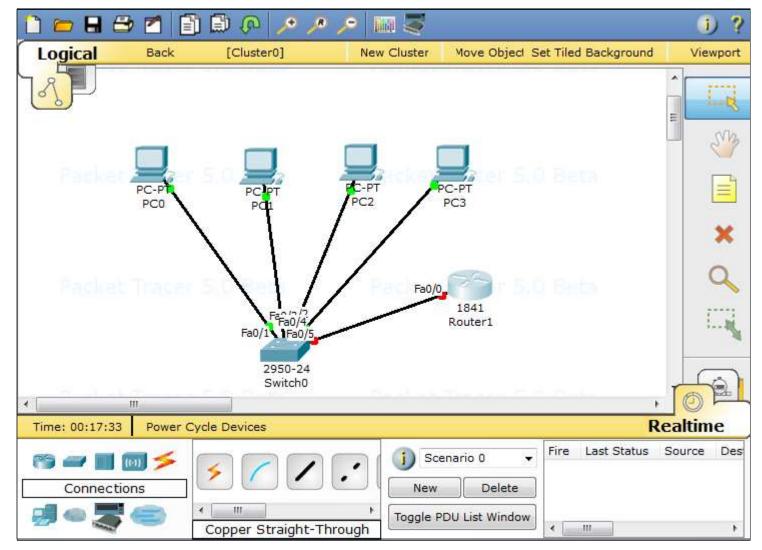

cisco.

#### **Multiple Device Windows**

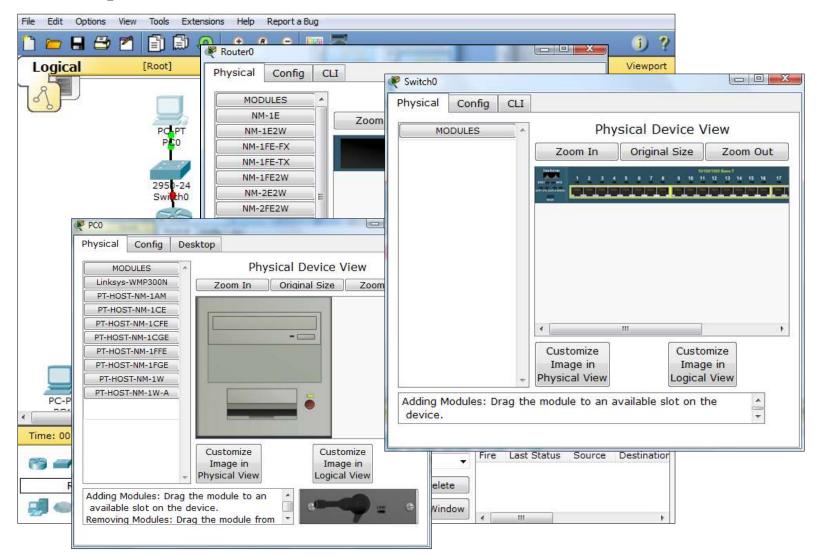

cisco.

#### Where is the Activity Instructions Window?

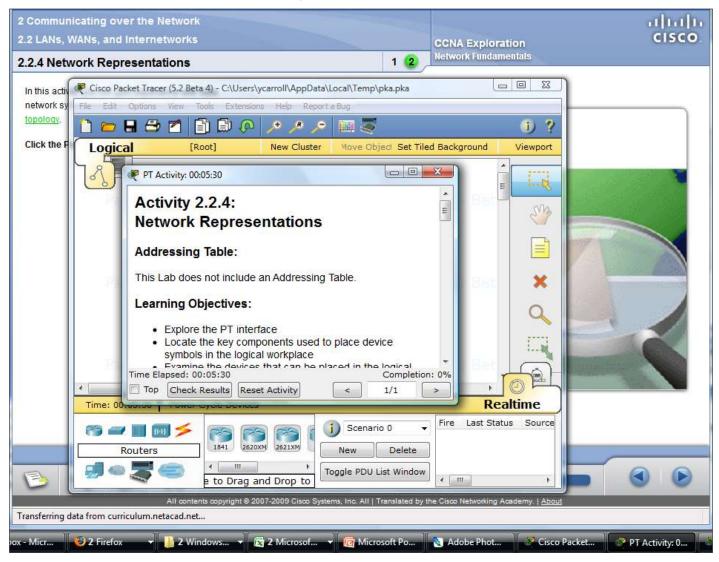

ahaha

CISCO.

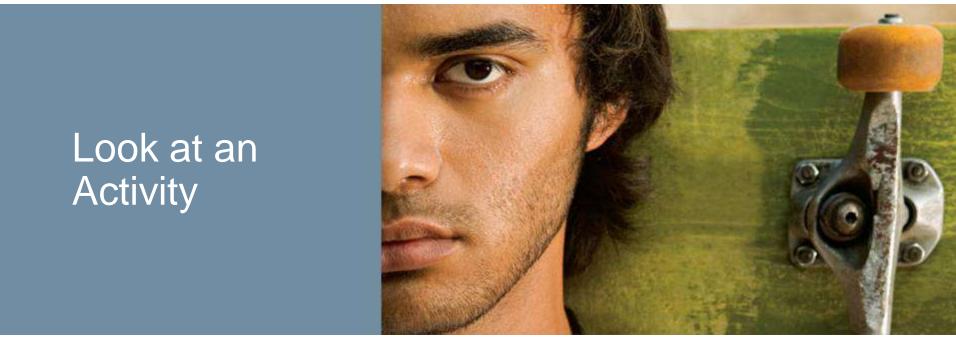

#### An Activity from a Student's Perspective

# **A Packet Tracer Activity**

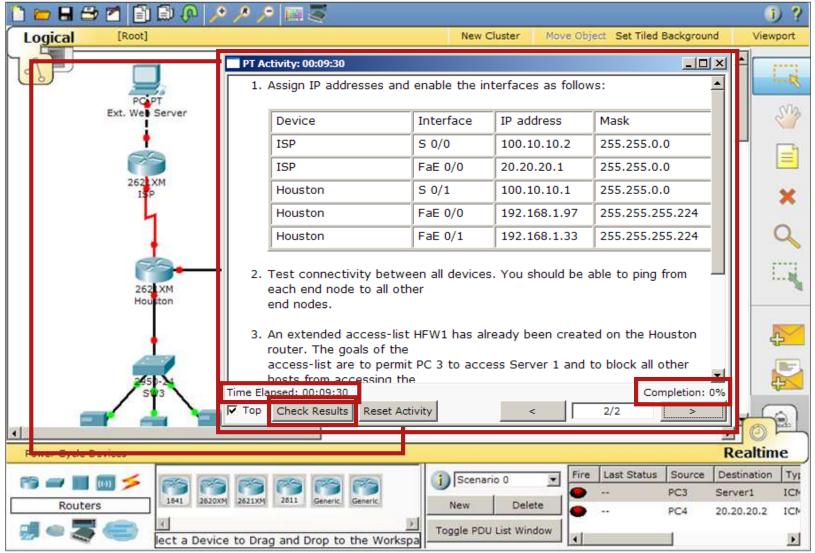

cisco.

## **Activity Results**

File Edit Options Help

#### **Activity Results**

#### Time Elapsed: 00:09:47

Cisco Networking Academy

You did not complete the activity. Please close this window and try again.

Overall Feedback Assessment Items Connectivity Tests

Below are the results of your connectivity tests:

| Status    | Test Condition | Source | Destination            | Туре |      |
|-----------|----------------|--------|------------------------|------|------|
| Incorrect | Successful     | PC3    | Server1 : 192.168.1.98 | ICMP |      |
|           |                |        |                        |      |      |
| Correct   | Fail           | PC4    | Server1 : 192.168.1.98 | ICMP |      |
|           |                |        |                        |      |      |
|           |                |        |                        |      |      |
|           |                |        |                        |      |      |
|           |                |        |                        |      |      |
|           |                |        |                        |      |      |
|           |                |        |                        |      |      |
| 0         |                |        |                        |      |      |
| L         |                |        |                        |      |      |
| 2         |                |        |                        |      |      |
| 3         |                |        |                        |      |      |
| 1         |                |        |                        |      |      |
| 5         |                |        |                        |      |      |
| 5         |                |        |                        |      |      |
|           |                |        |                        |      |      |
|           |                |        |                        |      | Clos |

## Activity Wizard

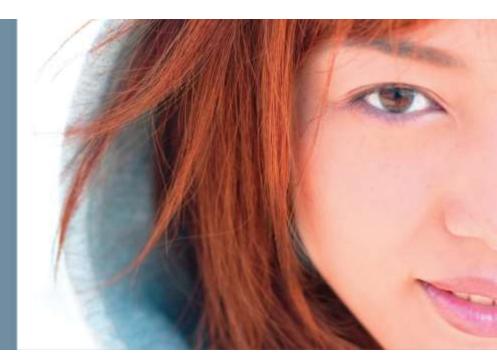

#### **PT Activity Wizard Vocabulary**

- Answer network: The network that you want students to end up with after they perform whatever configuration tasks they are instructed to complete. The "correct" answer.
- Initial network: The network that you give students to begin with in completing the activity. This can be as "complete" or incomplete as you like. Just remember that you need to give clear instructions so that students know what Answer network you are expecting.

#### What can I assess?

- Assessment categories are:
- IP
- Physical
- Routing
- Switching
- ACLs
- NAT

| Assessment Tree                          | Connectivity Test      | Overall Feedba        | ack Settin      | ngs           |                      |
|------------------------------------------|------------------------|-----------------------|-----------------|---------------|----------------------|
| Use the tree below to sel<br>categories. | ect the components you | want to assess. You m | ay also use the | View Filter t | to show only certain |
| -View Filter                             |                        |                       |                 |               |                      |
| ✓ IP                                     |                        | Routing               | <b>v</b>        | ACL           |                      |
| Physical                                 |                        | Switching             | <b>v</b>        | NAT           |                      |
| 🔽 🔵 Variables                            |                        |                       | <b>v</b>        | View/Hide A   | All                  |
| Assessment Items                         |                        |                       | Feedback Wher   | n Incorrect   |                      |
| Network                                  |                        |                       |                 |               |                      |
| Ext. Web Serv                            | /er                    |                       |                 |               |                      |
| 🖻 🗹 Houston                              |                        |                       |                 |               |                      |
| ⊡ ACL<br>Banner MC                       |                        |                       |                 |               |                      |
| Boot Syste                               |                        |                       |                 |               |                      |
|                                          | an ries                |                       |                 |               |                      |
|                                          | e700e                  |                       |                 |               |                      |
| Config-R                                 |                        |                       |                 |               |                      |
| ⊕ Console                                |                        |                       |                 |               |                      |
|                                          | ne                     |                       |                 |               |                      |
|                                          | ver                    |                       |                 |               |                      |
|                                          |                        |                       |                 |               |                      |
|                                          |                        |                       |                 |               |                      |
| Enable Pas                               | ssword                 |                       |                 |               |                      |
| - D Enable Sec                           | cret                   |                       |                 |               |                      |
| 🕀 🗆 🗄 Flash Files                        |                        |                       |                 |               |                      |
|                                          | me: Router             |                       |                 |               |                      |
|                                          |                        |                       |                 |               |                      |
|                                          |                        |                       |                 |               |                      |
| 📄 🗹 Ports                                |                        |                       |                 |               | <b>•</b>             |

 The Answer network used in creating the activity will dictate which items may be assessed.

#### Planning: Create the Answer first...

- Using the Activity Wizard is easier with a little up front planning.
- The easiest way to create activities using the wizard is to create the Answer network first.
- By removing or editing elements of the answer network, the Initial network is created.

#### **Or**....

 Import a .pkt file that already contains all or most of the elements you might want to assess. This imported file becomes the Answer network.

#### **Activity Wizard**

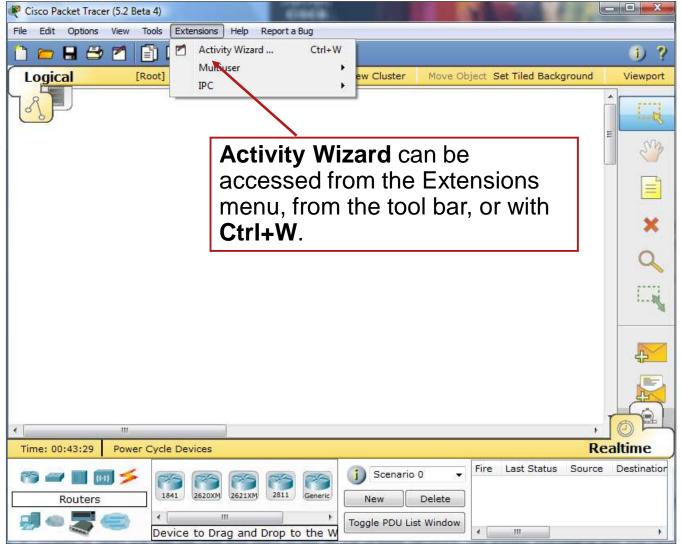

cisco.

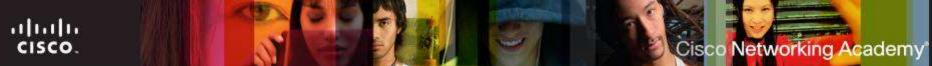

#### **Answer Network**

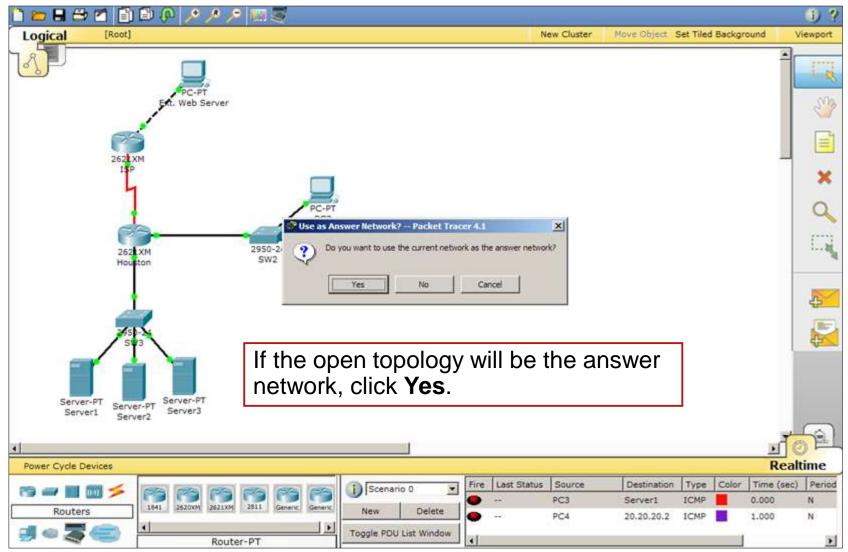

#### uluilu cisco.

#### **Welcome Screen**

|                 | Activity Wizard                                                                                                    |                       |
|-----------------|----------------------------------------------------------------------------------------------------|-----------------------|
| Welcome         | Welcome to the Activity Wizard!                                                                                                    |                       |
| Instructions    | The Activity Wizard is an assessment tool that allows you to create detailed<br>networking scenarios for other users. The typical sequence in making an activity<br>is as follows:                                                        | Intermediate adds the |
| Answer Network  | <ol> <li>Create the answer network and set the assessment items.</li> <li>Create the initial network, which will be the user's starting point. A blank</li> </ol>                                                                         | Variable Manager      |
| Initial Network | initial network may also be used. For accurate scoring, device display name in<br>the initial network must match the ones in the answer network.<br>3) Put constraints on the user's ability to use certain features during the activity. |                       |
| Password 📷      | <ol> <li>Write a clear set of instructions for the activity.</li> <li>Password-protect the activity to prevent unauthorized change to activity<br/>parameters.</li> </ol>                                                                 | Advanced adds the     |
| Test Activity   | parameters.<br>6) Save the activity.                                                                                                    |                       |
|                 | Please refer to the Activity Wizard help files for more detailed information.                                                                                                    |                       |
| Check Activity  | Activity Creation Experience                                                                                                    |                       |
| Faula           | Select a profile:                                                                                                    |                       |
| Save            | Novice                                                                                                    |                       |
|                 | Create a simple, yet powerful, activity with instructions, initial and answer networks.                                                                                                    |                       |
|                 | Author Information                                                                                                    |                       |
|                 | Original Author:                                                                                                    |                       |
|                 | Comments:                                                                                                    |                       |
|                 |                                                                                                    |                       |
|                 |                                                                                                    |                       |
| Exit            |                                                                                                    |                       |

#### Instructions

|                                 | Activity Wizard                                                                                                    |
|---------------------------------|----------------------------------------------------------------------------------------------------|
| Welcome                         | Instructions:                                                                                                    |
| Instructions                    | Use the text field below to enter the instructions for this activity. The text field supports a limited number of HTML tags. For a complete list of the tags, please refer to the help files. |
| Answer Network                  | Edit Preview as HTML                                                                                                    |
| Initial Network                 | The <b>Instructions</b> screen provides a place where you can list the steps needed to complete this activity.                                                                                |
| Password 📷                      | can list the steps needed to complete this activity.                                                                                                    |
| Test Activity<br>Check Activity | HTML tags such as <b> for bold, <i> for italics, or <u> for underline may also be</u></i></b>                                                                                                 |
|                                 | used when typing in the instructions field.                                                                                                    |
| Save                            | Page: 1/1 < > + X                                                                                                    |
| Exit                            | Use the + button to add more pages to the instructions.<br>Use the x button to delete a page of instructions.<br>Use the < and > to move through the pages.                                   |

uluilu cisco.

#### **Instructions in HTML**

|                 | Activity Wizard                                                                                                    |  |
|-----------------|----------------------------------------------------------------------------------------------------|--|
| Welcome         | Instructions:<br>Use the text field below to enter the instructions for this activity. The text                                                                                                    |  |
| Instructions    | field supports a limited number of HTML tags. For a complete list of the tags,<br>please refer to the help files.                                                                                                    |  |
| Answer Network  | Edit Preview as HTML                                                                                                    |  |
| Initial Network | <html><br/><html><br/><html><br/><mta content="en-us" http-equiv="Content-Language"><br/><mta content="en-us" http-equiv="Content-Language"><br/>Sente a http-equiv="Content-Type" content="en-us"&gt;<br/>Sente a http-equiv="Content-Type" content="en-us"&gt;<br/>Sente a http://sente a http://sente a ht</mta></mta></html></html></html> |  |
| Password 💣      | <pre></pre>                                                                                                    |  |
| Test Activity   | <pre><li>i&gt;In this activity, you will assign IP addresses ba<br/>scheme. You will then apply and test an ACL to con<br/>network.<br/></li></pre>                                                                                                    |  |
| Check Activity  | Subsp; <li>Subsp; </li> <li>Subsp; </li> <li>Subsp;</li>                                                                                                    |  |
| Save            | <pre>Devic<br/>Interf<br/>Interf<br/><td height="34" th="" wi<="" width="34"></td></pre>                                                                                                    |  |
|                 | <                                                                                                    |  |
|                 | Page: 1/1 < > + X                                                                                                    |  |
|                 | Import Page Export Page Import All Export All Auto-load Exte                                                                                                    |  |
| Exit            |                                                                                                    |  |

#### **Previewing the HTML**

| weicome        | Instructions:                                                                   |                             |                |                           |
|----------------|---------------------------------------------------------------------------------|-----------------------------|----------------|---------------------------|
| Instructions   | Use the text field below<br>field supports a limited<br>please refer to the hel | number of HTML tags         | For            | view as HT<br>our coding. |
| nswer Network  | Edit Preview as H                                                               | ITML                        |                |                           |
| Password 💣     | 2. Assign IP address                                                            | ses and enable the interfac | es as follows: |                           |
|                | ISP                                                                             | S 0/0                       | 100.10.10.2    |                           |
| est Activity   | ISP                                                                             | FaE 0/0                     | 20.20.20.1     |                           |
|                | Houston                                                                         | S 0/1                       | 100.10.10.1    |                           |
|                |                                                                                 |                             |                |                           |
| heck Activity  | Houston                                                                         | FaE 0/0                     | 192.168.1.97   |                           |
| Check Activity | Houston<br>Houston                                                              | FaE 0/0                     | 192.168.1.33   |                           |

#### **Answer Network**

|          |                                           | Activity Wizard                                                                                                    |
|----------|-------------------------------------------|----------------------------------------------------------------------------------------------------|
|          | Welcome<br>Instructions<br>Answer Network | Building Answer Network       Import/Export         Show Answer Network       Import File to Answer Network         Export Answer Network to File         Assessment Tree       Connectivity Test       Overall Feedback                                                                                                    |
| the answ |                                           | Use the tree below to select the component of the variable of the variable of |
|          | Save                                      | The <b>Answer Network</b> screen allows you<br>to customize the activity's answer<br>network, assessment options, timer<br>settings, connectivity testing, and<br>feedback options.                                                                                                    |

#### **Assessment Options and Items**

#### **Activity Wizard**

| Welcome         | Building Answer Network Import/Export                                                                                                    |
|-----------------|----------------------------------------------------------------------------------------------------|
| Instructions    | Show Answer Network Import File to Answer Network                                                                                                    |
|                 | Export Answer Network to File                                                                                                    |
| Answer Network  | Assessment Tree Connectivity Test Overall Feedback Settings                                                                                                    |
| Initial Network | Assessment Tree Connectivity Test Overall Feedback Settings Use the tree below to select the components you want to assess. You may also use                                                                                                    |
|                 | the View Filter to show only certain categories.                                                                                                    |
| Password 🔐      | View Filter                                                                                                    |
|                 |                                                                                                    |
| Test Activity   | Keyword: Filter Show Checked Only                                                                                                    |
| Check Activity  | Assessment Iten Points Component(s Feedback When Incorre                                                                                                    |
| Save            | FastEthernet0/0     Access-group Out: HFW1                                                                                                    |
|                 | Bandwidth Info: 100000     COP Enabled: 1     Oescription: connection to SW3     Duplex     EIGRP Hello Interval     EIGRP Summary Addresses     Ø eIP Address: 192.168.1.97     Double-check the IP address assignments in the ii     EKcepalive: 1     Unik to SW3 |
| Exit            |                                                                                                    |
| LAIL            |                                                                                                    |

# **Assessment Options Tips**

#### **Activity Wizard**

|                | Show Answer Net                                                                                                    | twork                            | Import File to Answer Network             |         |
|----------------|----------------------------------------------------------------------------------------------------|----------------------------------|-------------------------------------------|---------|
| Instructions   |                                                                                                    |                                  | Export Answer Network to File             |         |
| iswer Network  | Assessment Tree Connectiv                                                                                                    | ity Test Overall Feedback        | Settings                                  |         |
| nitial Network | Use the tree below to select the cor<br>categories.                                                                                                    | mponents you want to assess. You | may also use the View Filter to show only | certain |
| Password an    | 🔽 IP                                                                                                    | 🔽 Routing                        | V ACL                                     |         |
|                | Physical                                                                                                    | Switching                        | V NAT                                     |         |
| Test Activity  | 🔽 🖕 Variables                                                                                                    |                                  | View/Hide All                             |         |
| heck Activity  | Assessment Items                                                                                                    |                                  | Feedback When Incorrect                   |         |
| Save           | Ports     Ports     FastEthernet0/0     FastEthernet0/1     Serial0/0     Access-group     Access-group     Access-group     Occop Enable     Clock Rate:     Occop Enable     Occop Enable | Out<br>Info: 1544<br>d: 1<br>0   |                                           |         |

uluilu cisco.

## **Activity Timer**

| Welcome       Instructions         Answer Network       Show Answer Network         Initial Network       Show Answer Network         Initial Network       Import File to Answer Network to File         Assessment Tree Connectivity Test Overall Feedback Settings         Time Settings         Different timing settings can be applied to this activity. The "Time Elapsed" setting will keep a running time of the activity duration. The "Countdown" setting will pop-up the Check Answers Page once the timer expires.         Test Activity         Save         Time Elapsed         Countdown       Import he to import to setting will pop-up the Check Answers Page once the timer expires.         Image: None         Time Elapsed         Countdown       he he to set import for complete an activity.         None         The default is Time Elapsed.         User profile locking prevents the user from changing their user profile during an activity.         User Profile Locking                                                                                                    |                                                                                                    | Activity Wizard                                                                       |  |  |  |  |
|----------------------------------------------------------------------------------------------------|----------------------------------------------------------------------------------------------------|---------------------------------------------------------------------------------------|--|--|--|--|
| Instructions Answer Network Initial Network Password Test Activity Save Time Elapsed Countdown D Time Elapsed Countdown D | Welcome                                                                                                    | Building Answer Network Import/Export                                                 |  |  |  |  |
| Answer Network Initial Network Password Test Activity Save Time Elapsed tracks the time taken to complete an activity. None Time Elapsed tracks the time taken to complete an activity. None turns the timer off. The default is Time Elapsed. User profile locking prevents the user from changing their user profile during an activity. User Profile Locking                                                                                                    | Instructions                                                                                                    |                                                                                       |  |  |  |  |
| Initial Network         Password         Password         Image: Test Activity         Test Activity         Check Activity         Save         Time Elapsed         Countdown         Image: Image:                                                                                                    | Answer Network                                                                                                    |                                                                                       |  |  |  |  |
| Password       Image: Keep a running time of the activity duration. The "Countdown" setting will pop-up the Check Answers Page once the timer expires.         Test Activity       Image: Time Elapsed         Check Activity       Countdown         Save       Countdown         Time Elapsed tracks the time taken to complete an activity.         Countdown sets a time limit for completing the activity.         None         The default is Time Elapsed.         User profile locking prevents the user from changing their user profile during an activity.         Image: User Profile Locking                                                                                                    | Initial Network                                                                                                    |                                                                                       |  |  |  |  |
| Check Activity         Save            • Countdown         • None             Time Elapsed tracks the time taken to complete an activity.         Countdown sets a time limit for completing the activity.         None turns the timer off.         The default is Time Elapsed.         User profile locking prevents the user from changing their user profile during an activity.             User profile locking prevents the user from changing their user profile during an activity.                                                                                                    | Password 📷                                                                                                    | keep a running time of the activity duration. The "Countdown" setting will pop-up the |  |  |  |  |
| Check Activity Save  None  Time Elapsed tracks the time taken to complete an activity.  Countdown sets a time limit for completing the activity.  None turns the timer off.  The default is Time Elapsed.  User profile locking prevents the user from changing their user profile during an activity.  User Profile Locking                                                                                                    | Test Activity                                                                                                    | Time Elapsed                                                                          |  |  |  |  |
| Time Elapsed tracks the time taken to complete an activity.         Countdown sets a time limit for completing the activity.         None turns the timer off.         The default is Time Elapsed.         User profile locking prevents the user from changing their user profile during an activity.         Image: Display the locking                                                                                                    | Check Activity                                                                                                    |                                                                                       |  |  |  |  |
| activity.                                                                                                    | <b>Time Elapsed</b> tracks the time taken to complete an activity<br><b>Countdown</b> sets a time limit for completing the activity.<br><b>None</b> turns the timer off. |                                                                                       |  |  |  |  |
| Evit                                                                                                    | Exit                                                                                                    | activity.                                                                             |  |  |  |  |

uluilu cisco.

## **Connectivity Test**

| đ | Activity Wizard |                                                |                   |                     |                |                 |                    |                   |
|---|-----------------|------------------------------------------------|-------------------|---------------------|----------------|-----------------|--------------------|-------------------|
|   | Welcome         |                                                | Activ             | ity Wiz             | ard            |                 |                    |                   |
|   | Instructions    | -Building Answer Netwo                         |                   |                     | Import/E       |                 |                    |                   |
|   | Instructions    | Sho                                            | ow Answer Network |                     | J              | Import Fi       | le to Answer Netw  | vork              |
|   | Answer Network  |                                                |                   |                     |                | Export A        | nswer Network to   | File              |
|   |                 | Assessment Tree                                | Connectivity      | Test Overall        | Feedback       | Settings        |                    |                   |
|   | Initial Network | The connectivity tests select the test conditi |                   | irst scenario of th | e answer netwo | ork's User Crea | ated PDUs list. On | the first column, |
|   | Password 🚮      | Test Condition                                 | Last Status       | Source              | Destination    | Туре            | Color              | Time (se          |
|   |                 | 1 Successful                                   |                   | PC3                 | Server1        | ICMP            |                    |                   |
|   | Test Activity   |                                                |                   | PC4                 | 20.20.20.2     | ICMP            |                    |                   |
|   |                 | -                                              |                   | PC4                 | Server1        | ICMP            |                    |                   |
|   | Check Activity  | 4 5                                            |                   |                     |                |                 |                    |                   |
|   | Check Activity  | 6                                              |                   |                     |                |                 |                    |                   |
|   | <b>C</b>        | 7                                              |                   |                     |                |                 |                    |                   |
|   | Save            | 8                                              |                   |                     |                |                 |                    |                   |
|   |                 | 9                                              |                   |                     |                |                 |                    |                   |
|   |                 | 10                                             |                   |                     |                |                 |                    |                   |
|   |                 | 11                                             |                   |                     |                |                 |                    |                   |
|   |                 | 12                                             |                   |                     |                |                 |                    |                   |
|   |                 | 14                                             |                   |                     |                |                 |                    |                   |
|   |                 | 15                                             |                   |                     |                |                 |                    |                   |
|   |                 | 16                                             |                   |                     |                |                 |                    | -                 |
|   |                 | •                                              |                   |                     |                |                 |                    | ▼<br>▶            |
|   |                 |                                                |                   |                     |                |                 |                    |                   |
|   | Exit            |                                                |                   |                     |                |                 |                    |                   |

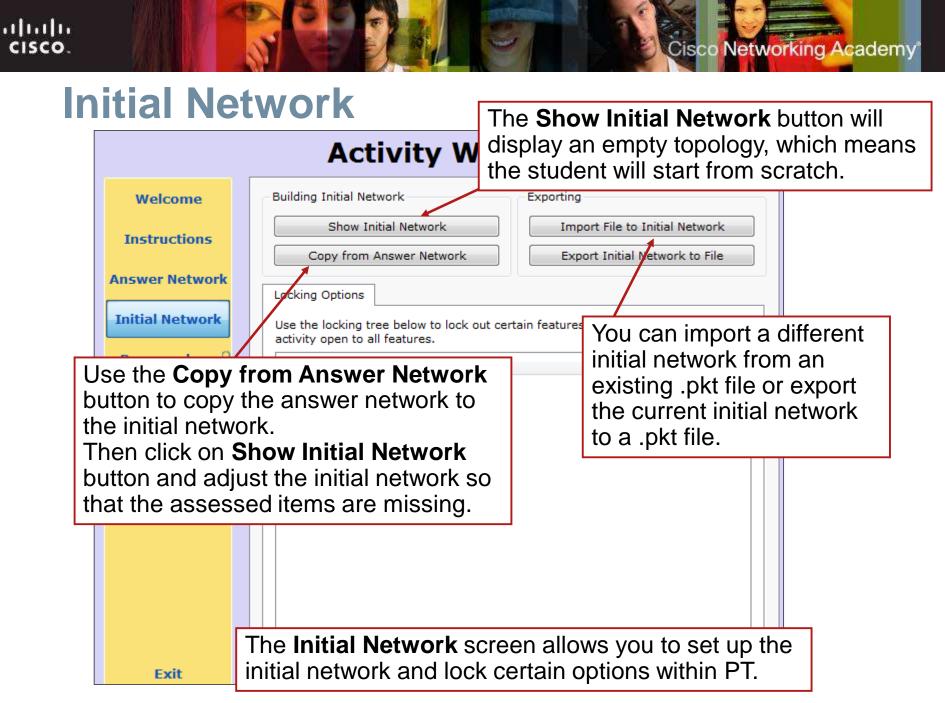

#### **Copy from Answer Network**

| Welcome      | Building Initial Network                      | Exporting                                 |  |  |
|--------------|-----------------------------------------------|-------------------------------------------|--|--|
| Instructions | Show Initial Network                          | Import File to Initial Network            |  |  |
|              | Copy from Answer Network                      | Export Initial Network to File            |  |  |
| swer Network | Locking Options                               |                                           |  |  |
| tial Network | Use the locking tree below to lock out ce     | rtain features for this activity or leave |  |  |
| ssword Repl  | ace Initial Network? Packet Tracer            |                                           |  |  |
|              | Replacing the initial network with the answer | network cannot be undone.                 |  |  |
| est Activi   | Replace the Initial Network?                  |                                           |  |  |
| eck Activ    | Yes No                                        |                                           |  |  |
|              | 177                                           |                                           |  |  |
| Save         |                                               |                                           |  |  |
|              |                                               |                                           |  |  |
|              |                                               |                                           |  |  |
|              |                                               |                                           |  |  |
|              |                                               |                                           |  |  |

#### **Show Initial Network**

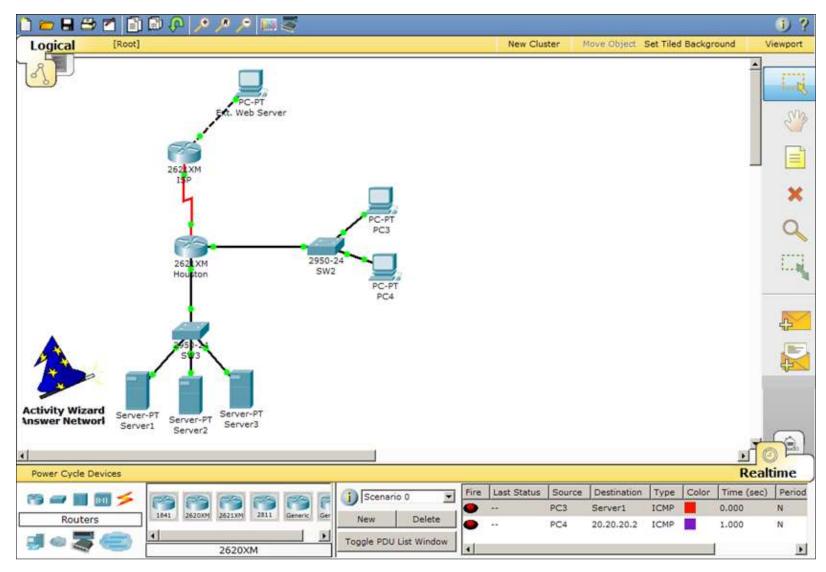

# **Set Locking Options**

|                 | Activity Wizard                                                                                                    |  |  |  |
|-----------------|----------------------------------------------------------------------------------------------------|--|--|--|
| Welcome         | Building Initial Network Exporting                                                                                                    |  |  |  |
| Instructions    | Show Initial Network     Import File to Initial Network       Copy from Answer Network     Export Initial Network to File                                                                                                   |  |  |  |
| Answer Network  | Locking Options                                                                                                    |  |  |  |
| Initial Network | Use the locking tree below to lock out certain features for this activity or leave this activity open to all features.                                                                                                    |  |  |  |
| Password 💣      | Locking Items                                                                                                    |  |  |  |
| Test Activity   | ian Interface                                                                                                    |  |  |  |
| Check Activity  | E Create Devices                                                                                                    |  |  |  |
| Save            | Create Devices<br>Remove Device<br>Toggle Power<br>Configure Devices<br>Move Devices<br>Under Locking Options, you<br>can specify which features are<br>not accessible within the activity.<br>Check items you want locked. |  |  |  |
|                 | Use Config Tab                                                                                                    |  |  |  |
| Exit            |                                                                                                    |  |  |  |

uluilu cisco.

#### **Password Options**

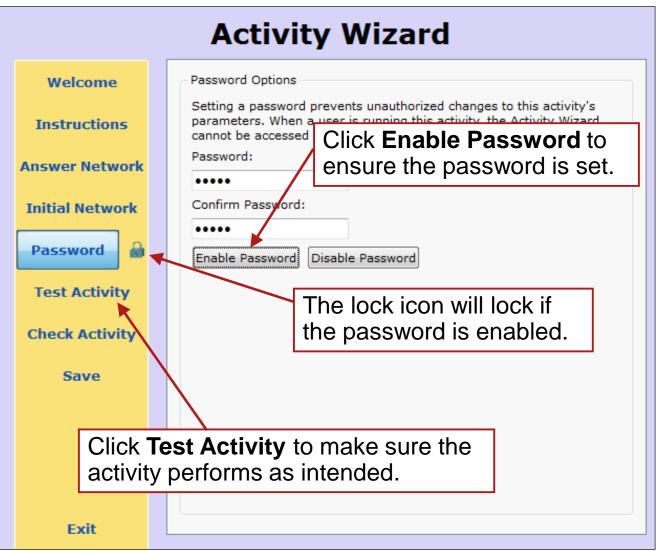

# **Testing the Activity**

| 🗅 💳 🖶 😂 🖆 🛐 🚱 🖗 🥕 🔎 🔎                                                 |                                                                         |                                                  |                       |                          | <b>i</b> ) |
|-----------------------------------------------------------------------|-------------------------------------------------------------------------|--------------------------------------------------|-----------------------|--------------------------|------------|
| Logical [Root]                                                        |                                                                         | Ne                                               | w Cluster Move Object | t Set Tiled Background   | Viewpo     |
| The Test Activity                                                     | PT Activity: 00:01:30                                                   |                                                  |                       |                          |            |
| wizard cap reminds                                                    | 1. In this activity, you<br>apply and test and<br>2. Assign IP addresse | ACL to control traffic                           | in your network.      | ted scheme. You will the |            |
| testing the activity.                                                 | Device                                                                  | Interface                                        | IP address            | Mask                     |            |
| Click on it to exit                                                   | ISP                                                                     | S 0/0                                            | 100.10.10.2           | 255.255.0.0              |            |
|                                                                       | ISP                                                                     | FaE 0/0                                          | 20.20.20.1            | 255.255.0.0              |            |
| testing.                                                              | Houston                                                                 | S 0/1                                            | 100.10.10.1           | 255.255.0.0              | 0          |
|                                                                       | Houston                                                                 | FaE 0/0                                          | 192.168.1.97          | 255.255.255.224          |            |
| 250-X<br>5123                                                         | ping from each end<br>4. An extended acces                              | i node to all other end<br>s-list HFW1 has alrea |                       |                          |            |
| Activity Wizard<br>Answer Networl Server-PT Server-PT Server2 Server3 | Top Check Results Ret                                                   | set Activity                                     |                       | 1/1 <u>&gt;</u>          |            |
| Power Cycle Devices                                                   | The Instru                                                              | ictions w                                        | vindow can            | not he                   |            |
|                                                                       |                                                                         | ICLIUIIS W                                       | induw car             |                          |            |
| Routers                                                               | closed. Yo resize it.                                                   | u can mir                                        | nimize the            | window or                |            |

uluilu cisco.

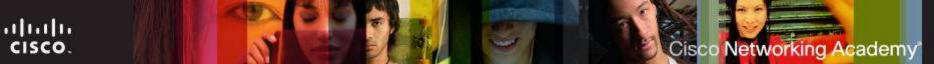

### **Check Results**

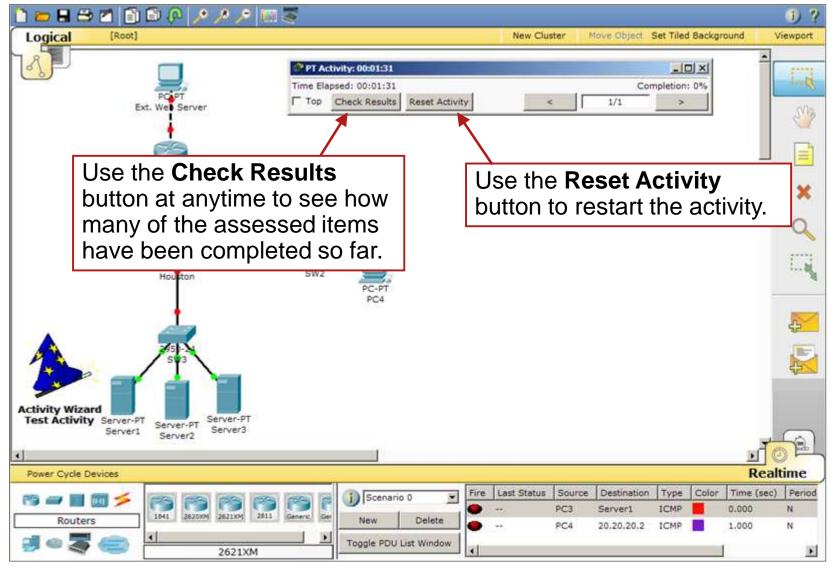

File Options Help

#### **Activity Results**

Time Left: 00:13:23

Cisco Networking Academy

You did not complete the activity. Please close this window and try again.

| ssessment Items     | Status                                            | <u>▲</u>                                            | Completed Components | : 1   |
|---------------------|---------------------------------------------------|-----------------------------------------------------|----------------------|-------|
| ⊡-RIP<br>⊡-Networks | Iress Correct<br>t Mask Correct<br>58.2.0 Correct |                                                     | Required Components  | : 1   |
|                     | 58.3.0 Correct                                    | When the student clicks                             |                      |       |
| i⊐-Ports            |                                                   |                                                     | omponent Types:      |       |
| IP Add              | iress Correct                                     | Check Results, she can see                          | IP                   | : 8/1 |
| ⊡-Serial0/0         |                                                   | exactly which assessment                            | Routina              | : 4/4 |
|                     |                                                   | items have not yet been completed or were completed | ACL                  | : 0/0 |
| ⊡-RIP<br>⊡-Networks |                                                   | incorrectly.                                        | NAT                  | : 0/0 |
|                     | 58.1.0 Correct                                    |                                                     | Physical             | : 0/0 |
| ⊢HostA<br>⊡-HostA   | vay Incorrect                                     |                                                     | Switching            | : 0/0 |
| ⊡ Ports             |                                                   |                                                     |                      | . 0,0 |
| ⊡-FastEthernet      |                                                   |                                                     | Others               | : 0/0 |
|                     | lress Incorrect<br>t Mask Incorrect               |                                                     |                      |       |
| - HostB             | C Mask Incomete                                   |                                                     |                      |       |
| 🗝 🗶 Default Gatev   | vay Incorrect                                     |                                                     |                      |       |
| ⊡-Ports             |                                                   |                                                     |                      |       |
| ⊡-FastEthernet<br>  | ress Incorrect                                    |                                                     |                      |       |
|                     | t Mask Incorrect                                  | -                                                   |                      | Close |

#### **Saving the Activity**

| Ĵ, | Activity Wizard |                                                                    | × |
|----|-----------------|--------------------------------------------------------------------|---|
|    |                 | Activity Wizard                                                    |   |
|    |                 | Choose a filename to save under                                    |   |
|    | Welcome         | Save in: Saves                                                     |   |
|    | Instructions    | Reference_Topologies  Discovery                                    |   |
|    | Answer Network  | My Recent Documents                                                |   |
|    | Initial Network | Desktop                                                            |   |
|    | Password 💕      | My Documents                                                       |   |
|    | Test Activity   |                                                                    |   |
|    | Check Activity  | My Computer                                                        |   |
|    | Save            | My Network File name: Activity_Wizard_Jesson.pka                   |   |
|    |                 | Places Save as type: Packet Tracer 5 Activity File (*.pka) Cancel  |   |
|    |                 |                                                                    |   |
|    |                 | When satisfied with the activity, click the <b>Save</b> button.    |   |
|    |                 | Save the file with an appropriate name in the directory of         |   |
|    | Exit            | your choice. Note that the file extension for activities is $\Box$ |   |
|    |                 | .pka.                                                              |   |
|    |                 |                                                                    |   |

#### Editing a .pka

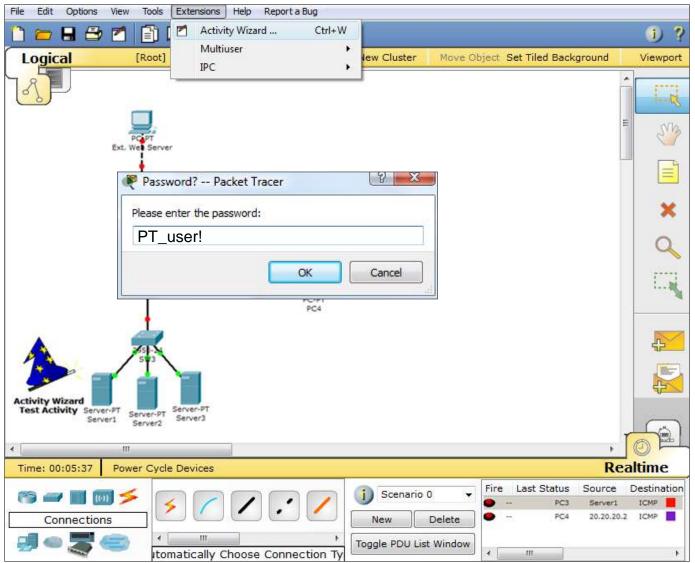

#### Variable Manager (Intermediate)

| Activity Wizard  |                                                                                                    |  |  |  |  |
|------------------|----------------------------------------------------------------------------------------------------|--|--|--|--|
| Welcome          | Introduction Pools Variables                                                                                                    |  |  |  |  |
| Variable Manager | What is Variable Manager?                                                                                                    |  |  |  |  |
| Instructions     | The variable manager will add dynamism to the activities. Numbers, strings,<br>and IP addresses may be assigned to a variable that is generated one time<br>or randomly each time the user runs an activity. |  |  |  |  |
| Answer Network   | Quick Reference (for a full guide, see the help files):                                                                                                    |  |  |  |  |
| Initial Network  | To add number pools.<br>Provide the range in min and max<br>To add string pools                                                                                                    |  |  |  |  |
| Password 🗃       | Text separated by semicolons ";", must end in ;<br>To add IP pools:<br>Put in the network and the mask                                                                                                    |  |  |  |  |
| Test Activity    | Settings:                                                                                                    |  |  |  |  |
| Check Activity   | To start using the variable manager throughout the rest of the activity wizard,<br>select<br>"Show Variable Manager Interface"                                                                               |  |  |  |  |
| Save             |                                                                                                    |  |  |  |  |
|                  | Settings                                                                                                    |  |  |  |  |
|                  | Show Variable Manager Interface                                                                                                    |  |  |  |  |
| Exit             |                                                                                                    |  |  |  |  |

cisco.

#### Variable Manager (Intermediate)

|                  |         | Activ        | vity Wiz                                  | zard              |             |     |
|------------------|---------|--------------|-------------------------------------------|-------------------|-------------|-----|
| Welcome          | Introde | uction Poo   | ls Variables                              |                   |             |     |
| Variable Manager | To Rer  | nove an Item | in all the fields<br>: Highlight the item | , press the "Dele | ete" Key    |     |
| Instructions     | Num     | ber          |                                           |                   |             |     |
| Instructions     |         | Name         | Min                                       | Max               |             | •   |
| Answer Network   | 1       |              |                                           |                   |             |     |
| Initial Network  | 3       |              |                                           |                   |             | -   |
| Password 🔐       | Strin   | gs           |                                           |                   |             |     |
|                  |         | Name         | Text                                      |                   |             | •   |
| Test Activity    | 1       |              |                                           |                   |             |     |
|                  | 4       |              |                                           |                   |             | •   |
| Check Activity   |         |              |                                           |                   |             |     |
|                  | -IP A   | ddress       |                                           |                   |             |     |
| Save             |         | Name         | Network                                   | Mask              | 1st IP Addr | L A |
|                  | 1       |              |                                           |                   |             |     |
|                  | 2       |              |                                           |                   |             | -   |
|                  | •       |              | III                                       |                   |             | 4   |
|                  |         |              |                                           |                   |             |     |
| Exit             |         |              |                                           |                   |             |     |

uluilu cisco.

#### Variable Manager (Intermediate)

|                  |       | Activ                                   | ity Wi    | zard            |            |   |
|------------------|-------|-----------------------------------------|-----------|-----------------|------------|---|
| Welcome          | Intro | duction Pools                           | Variables |                 |            |   |
| Variable Manager |       | dd an Item: Fill in<br>emove an Item: H |           | m, press the "D | elete" Key |   |
| Instructions     |       | Variable Name                           | Pool Name | Value           | PoolType   | * |
| Instructions     | 1     |                                         |           |                 |            | = |
| Answer Network   | 2     |                                         |           |                 |            | - |
| Answei network   | 3     |                                         |           |                 |            | _ |
| Initial Network  | 4     |                                         |           |                 |            |   |
|                  | 5     |                                         |           |                 |            | _ |
| Password         | 6     |                                         |           |                 |            |   |
|                  | 7     |                                         |           |                 |            |   |
| Test Activity    | 8     |                                         |           |                 |            |   |
|                  | 9     |                                         |           |                 |            |   |
| Check Activity   | 10    |                                         |           |                 |            |   |
|                  | 11    |                                         |           |                 |            | - |
| Save             | 12    |                                         |           |                 |            |   |
|                  | 13    |                                         |           |                 |            |   |
|                  | 14    |                                         |           |                 |            | - |
|                  | 15    |                                         |           |                 |            | - |
|                  | 10    |                                         |           |                 |            |   |
| Exit             |       |                                         |           |                 |            |   |

uluilu cisco.

### **Scripting (Advanced)**

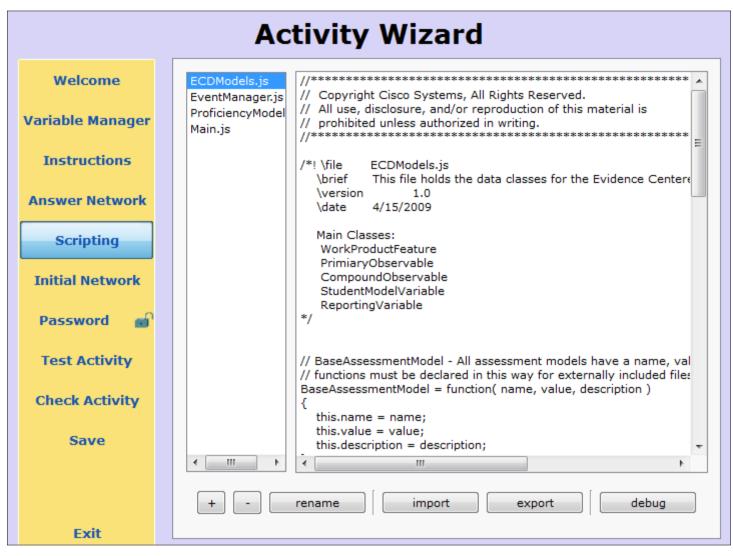

#### Q and A

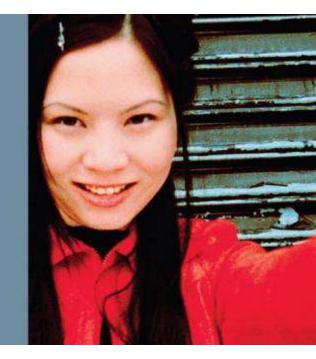

## Cisco | Networking Academy® Mind Wide Open®